# **How to Create a Success Story Video (Magic Mode)**

The purpose of this video is to demonstrate how to promote a new initiative within your company using Magic Mode, which automatically lays your album footage over your sound bites and mixes in music – all in one easy step!

# **RECIPE**

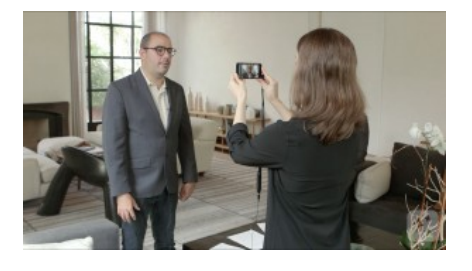

## **STEP ONE**

When you're making a video to promote a new initiative within your company, start by collecting your sound bites. Choose three employees who have had success with the initiative so far and interview them oncamera.

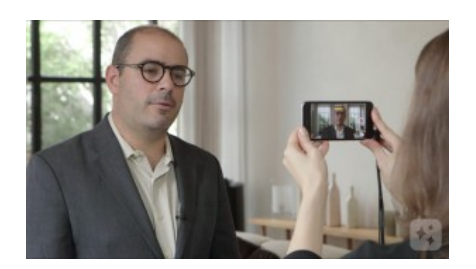

#### **STEP TWO**

Ask the first employee to describe the plan and how they integrated it into their workday. Was it easy to do? Did they run into any roadblocks?

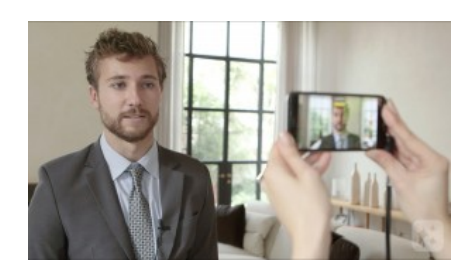

#### **STEP THREE**

Ask the second employee to tell you about the results they saw and how it improved their performance or helped with team goals.

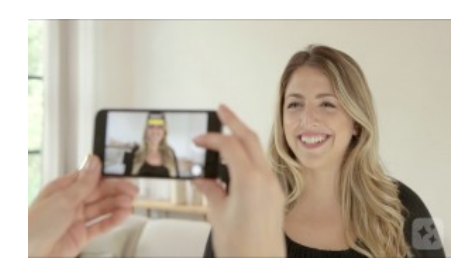

#### **STEP FOUR**

Ask the third employee what they learned and what advice they have for coworkers just starting the initiative. Would they do anything differently? Why would they encourage others to get involved? Record each answer as a separate sound bite.

Videolicious

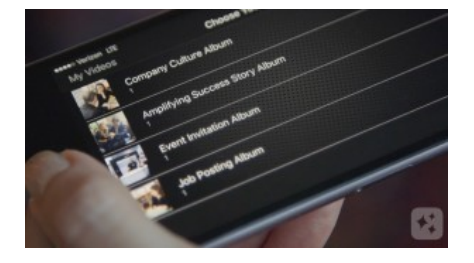

# **STEP FIVE**

To create your video using Magic Mode, your Videolicious administrator should work with our team to set up an album of approved supporting shots that you can access from your account.

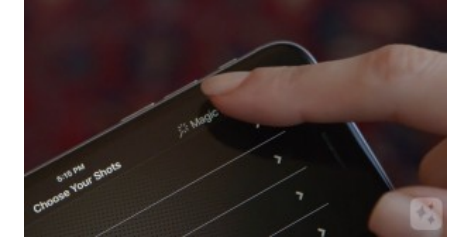

### **STEP SIX**

If that's been done, open Videolicious. In Step One, tap "Choose your shots." Then tap "Magic Mode" – and you'll see any albums that have been created for you. Tap the one you want, then import the sound bite or sound bites you need to tell your story. Make sure you select them in the correct order.

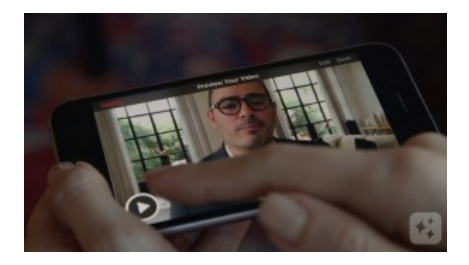

#### **STEP SEVEN**

Press play, and watch the magic begin! Magic mode automatically lays your album footage over your sound bites and mixes in music – without you touching anything else.